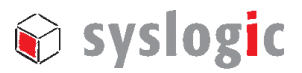

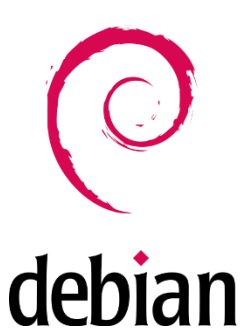

# User Guide for the Library "LibIOBOARD" for Debian

The Library offers high-level and convenient APIs for the analog and digital input/output boards Application development

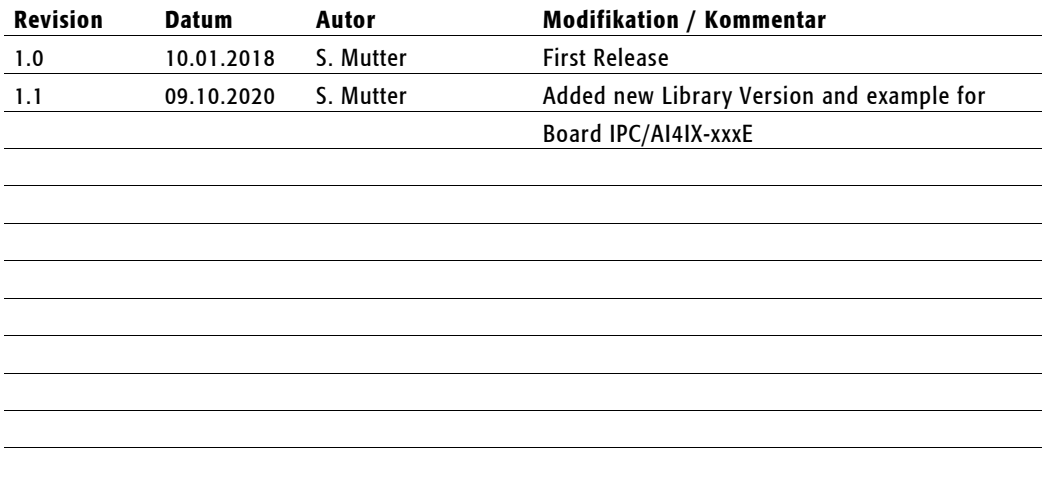

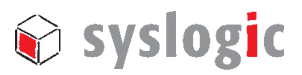

### Content

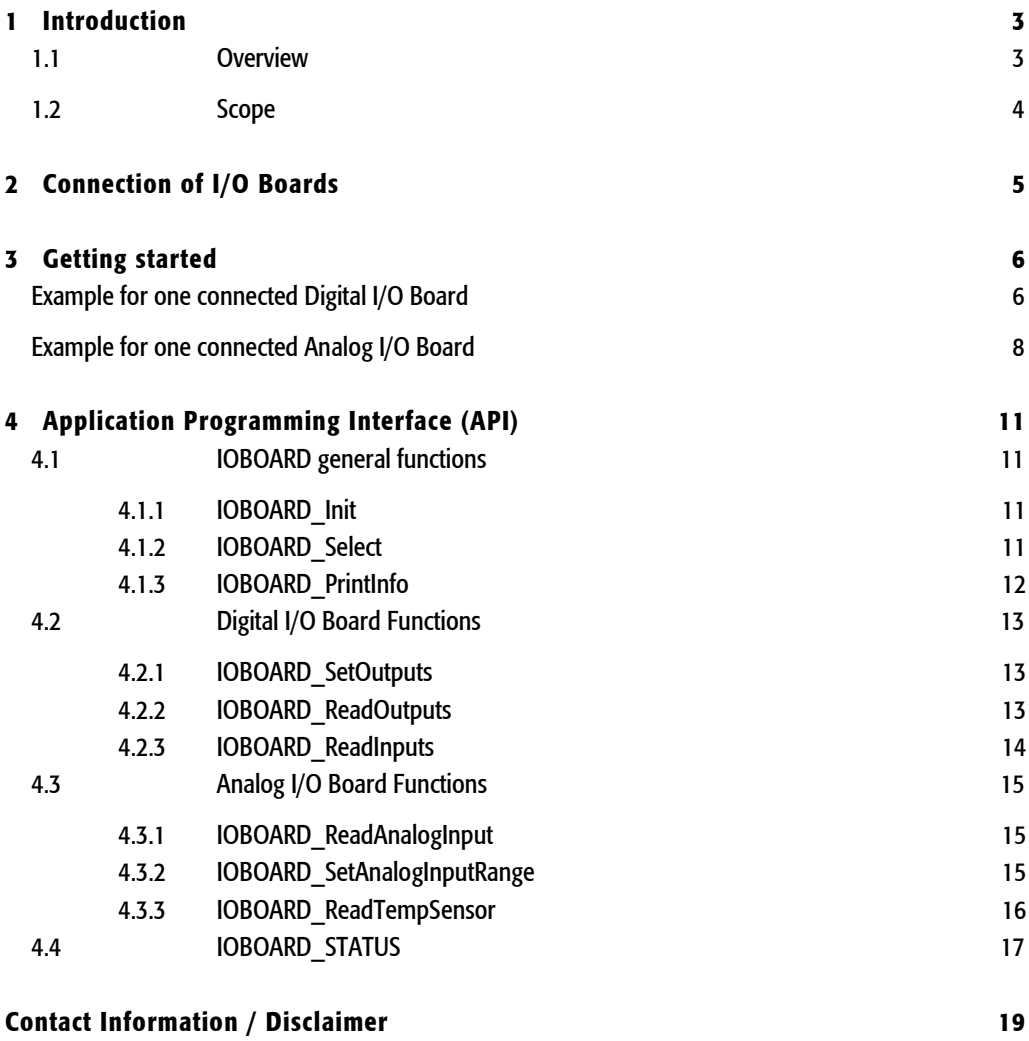

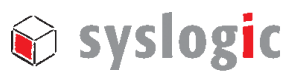

### 1 Introduction

#### 1.1 Overview

The I/O Boards of Syslogic are full USB devices which can be used through standard USB HID interfaces. Most operating systems natively support the USB HID class. In Linux, it is not required to install a custom driver for the boards.

The USB HID class exchanges data between a host and a device by reports. There are three types of reports in USB HID:

- 1. Feature report: Configuration data are exchanged between the host and the HID device through a control pipe. The feature report is usually used to turn on/off device functions.
- 2. Input report: Data content that is sent from the HID device to the host.
- 3. Output report: Data content that is sent from the host to the HID device.

The I/O Boards receives output reports from the HID application, decodes the request and configures, sets, and reads the values of the I/Os accordingly. Data requested of the I/Os is sent to the host by input reports.

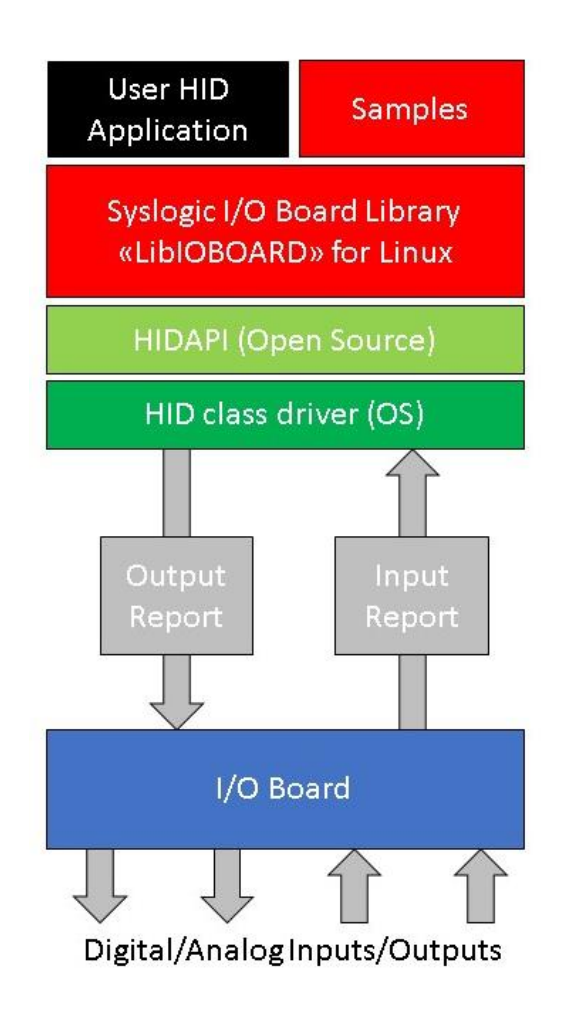

Fig. 1 The I/O Board System Block Diagram

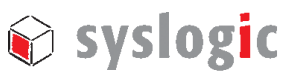

#### 1.2 Scope

This guide is intended for developers who are creating applications, extending Syslogic provided applications or implementing Syslogic's applications for the I/O Boards.

The support library LibIOBOARD hides the details of communicating by HID protocol with the I/O Board and provides simple APIs for developers to create their own applications. The library makes use of HIDAPI, an open source Library for communication with hid devices as the FT260 of FTDI. The device FT260 is part of the I/O Boards. For Application development, the LibIOBOARD and the HIDAPI libraries have to be included into the project.

The sample source code contained in this application note is provided as an example and is neither guaranteed nor supported by Syslogic.

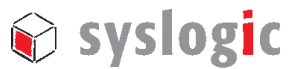

### 2 Connection of I/O Boards

The different I/O boards can be connected directly over the USB connector, but because the peripherals on the I/O boards are accessed over a local I2C bus, it is possible to connect other I/O Boards over an onboard I2C connector. A possible connecting scheme is shown in Fig.

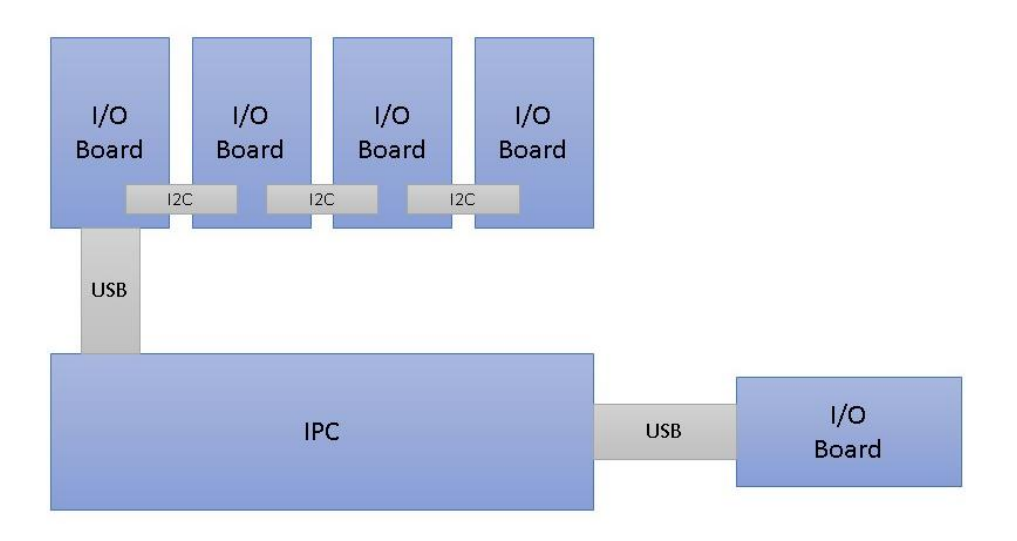

#### Fig. 2 Possible connections of I/O Boards to an industrial PC of Syslogic

It is possible to connect up to two I/O boards to an IPC over direct connection to an internal USB connector. If more I/O boards are needed, up to 4 boards can be connected to one USB connection by cascading the boards on the local I2C connector on the boards. With this setup, it is possible to use up to 8 I/O boards with the same industrial PC of Syslogic. Different types and versions of I/O boards can be mixed.

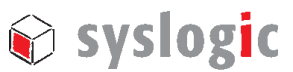

### 3 Getting started

The Library and examples can be downloaded from the Syslogic webpage. A description of the files in the directory is in the README.txt.

This is an example which shows how to initialize a digital I/O Board with the LibIOBOARD support library. After initializing the device, the functions to control the I/O Board are ready to use. Different I/O board types require different configurations and offer different kind of functions. For more details, refer to chapter 4.

#### Example for one connected Digital I/O Board

```
#include "LibIOBOARD.h"
#include <unistd.h>
```
{

```
int main(int argc, char const* argv[])
          // only one I/O Board connected
          uint8 numIOBoards[1] = \{ 1 \};// transfer speed of the I2C communication
          uint32 kbps = 400;
          unsigned char value = 0x00, realvalue = 0x00;
          IOBOARD_STATUS ioboard_status;
          // initialize the IOBOARD
          ioboard_status = IOBOARD_Init(kbps, numIOBoards);
          if (ioboard status != IOBOARD OK)
          {
                    printf("Initialization of IO Board failed");
                    return 0;
          }
          else
          {
                    printf("Initialization of IO Board OK");
          }
          // Print Info of connected IO Board to console
          const char* info = IOBOARD_PrintInfo(numIOBoards);
          printf(info);
          // while status is ok, set outputs and read inputs 
          // every second and print values to console
          while (ioboard_status == IOBOARD_OK)
          \{value++;
                    // set outputs of board 0
                    ioboard_status = IOBOARD_SetOutputs(0, value);
                    // read inputs of board 0
                    ioboard_status = IOBOARD_ReadInputs(0, &realvalue);
                    printf("set value: %02x read value: %02x \n", value, realvalue);
                    sleep(1);
          }
```
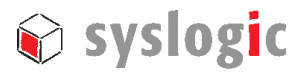

printf("Error occurred");

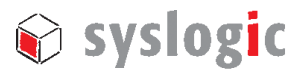

#### Example for one connected Analog I/O Board

```
#include "LibIOBOARD.h"
#include <math.h>
#include <unistd.h>
```
{

```
int main(int argc, char const* argv[])
         // only one I/O Board connected
         uint8 numIOBoards[1] = \{ 1 \};
         // transfer speed of the I2C communication
         uint32 kbps = 400;
         // Pointer to the two bytes of the ADC
         unsigned char *value;
         value = (unsigned char *)malloc(2);
         IOBOARD_STATUS ioboard_status;
         // initialize the IOBOARD
          ioboard_status = IOBOARD_Init(kbps, numIOBoards);
         if (ioboard_status != IOBOARD_OK)
          {
                   printf("Initialization of IO Board failed");
                   return 0;
          }
          else
          {
                    printf("Initialization of IO Board OK");
          }
         // Print Info of connected IO Board to console
          const char* info = IOBOARD_PrintInfo(numIOBoards);
         printf(info);
         // Set the range of the Analog Input Channel 0 to the range 0 to 2.5 x 4.096V = 10.24 V
         ioboard status = IOBOARD SetAnalogInputRange(0, 0, 5);
         // while status is ok, read the analog input channel 0
         // every second and print value to console
         while (ioboard status = IOBOARD OK){
                   // read inputs of board 0
                   ioboard status = IOBOARD ReadAnalogInput(0, 0, value);
                   printf("Voltage: %f V \n", (double)(((value[0] << 8) | value[1]) / pow(2,16)*10.24f ) );
                   sleep(1);
          } 
         printf("Error occurred");
```
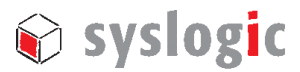

#### Example for one connected Analog I/O Board IPC/AI4IX-xxxE – current measure (100 Ohm Resistor)

#include "LibIOBOARD.h" #include <math.h> #include <unistd.h>

int main(int argc, char const\* argv[])

{

// only one I/O Board connected uint8 numIOBoards $[1] = \{ 1 \}$ ; // transfer speed of the I2C communication uint32  $kbps = 400$ ;

// Pointer to the two bytes of the ADC unsigned char \*value; value = (unsigned char  $*$ )malloc(2);

```
IOBOARD_STATUS ioboard_status;
```

```
// initialize the IOBOARD
ioboard_status = IOBOARD_Init(kbps, numIOBoards);
```

```
if (ioboard_status != IOBOARD_OK)
{
          printf("Initialization of IO Board failed\n");
          return 0;
}
```

```
else
          printf("Initialization of IO Board OK\n");
```
{

```
// Print Info of connected IO Board to console
const char* info = IOBOARD_PrintInfo(numIOBoards);
printf(info);
```

```
// Set Range of Input 0 to +-2.56 V / 100 Ohm = +-25.6 mA
ioboard status = IOBOARD SetAnalogInputRange (0, 0, 2);
// Set Range of Input 1 from 0 to 2.56 V / 100 Ohm = 25.6 mA
ioboard status = IOBOARD SetAnalogInputRange (0, 1, 7);
// while status is ok, read the analog input channels 0 and 1
// every second and print value to console
while (ioboard status = IOBOARD OK){
```

```
// read input 0 of board 0
```
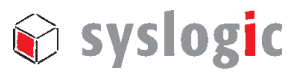

```
ioboard_status = IOBOARD_ReadAnalogInput(0, 0, value);
// Resolution 2^{\text{A}} 16, value range 5.12, +- 2.56, 100 Ohm resistor, result in mA
printf("Current: %f mA \n", (double)(((value[0] << 8) | value[1])/pow(2,16)*5.12f -
```
 $2.56f$ <sup>\*</sup>10);

}

// read input 1 of board 1 ioboard\_status = IOBOARD\_ReadAnalogInput(0, 1, value); // Resolution 2^16, value range 2.56, 100 Ohm resistor, result in mA printf("Current: %f mA \n", (double) (((value[0] << 8) | value[1]) /pow(2,16)\*2.56f)\*10);

```
sleep(1);
```
printf("Error occurred");

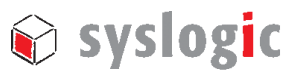

### 4 Application Programming Interface (API)

LibIOBOARD supports the communication with analog and digital I/O boards by using high-level APIs. The initialization function sets up the IO boards for the subsequent operations.

#### 4.1 IOBOARD general functions

The funtions listed in this section can be used with every I/O board by Syslogic.

#### 4.1.1 IOBOARD\_Init

IOBOARD\_STATUS IOBOARD\_Init(uint32 kbps, uint8\* numIOBoards)

#### Summary:

Initializes the connected I/O Boards. Note: The user must know how many boards are connected to each USB connection

#### Parameters

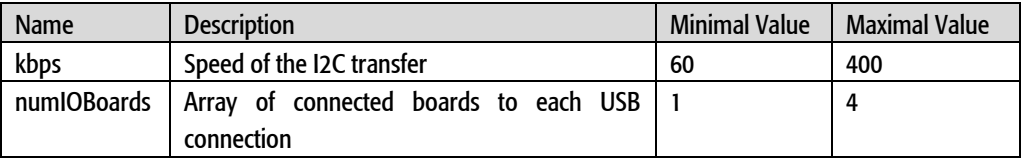

#### Return Value

IOBOARD\_OK if successful, otherwise the return value is an error code

#### 4.1.2 IOBOARD\_Select

IOBOARD\_STATUS IOBOARD\_Select(uint8 FTChip)

#### Summary:

Function to select the FT260 Chip Note: If only one IO board is connected to an USB, this function is of no use

#### Parameters

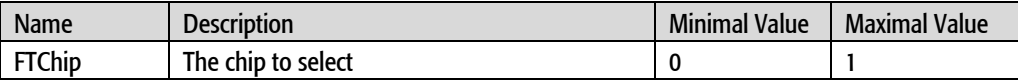

#### Return Value

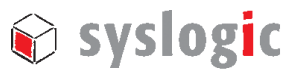

#### 4.1.3 IOBOARD\_PrintInfo

const char\* IOBOARD\_PrintInfo(uint8\* numIOBoards)

#### Summary:

Prints Information about the connected boards to a string

Note: The description of the information contained in the string can be seen in Tab.1.

#### Parameters

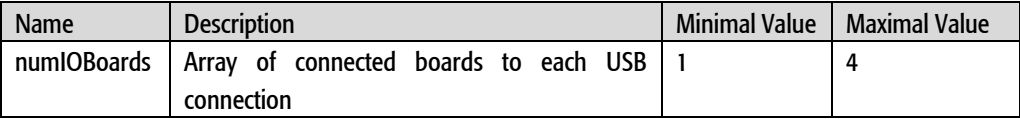

#### Return Value

Constant string containing the information of all connected boards or containing "ERROR"

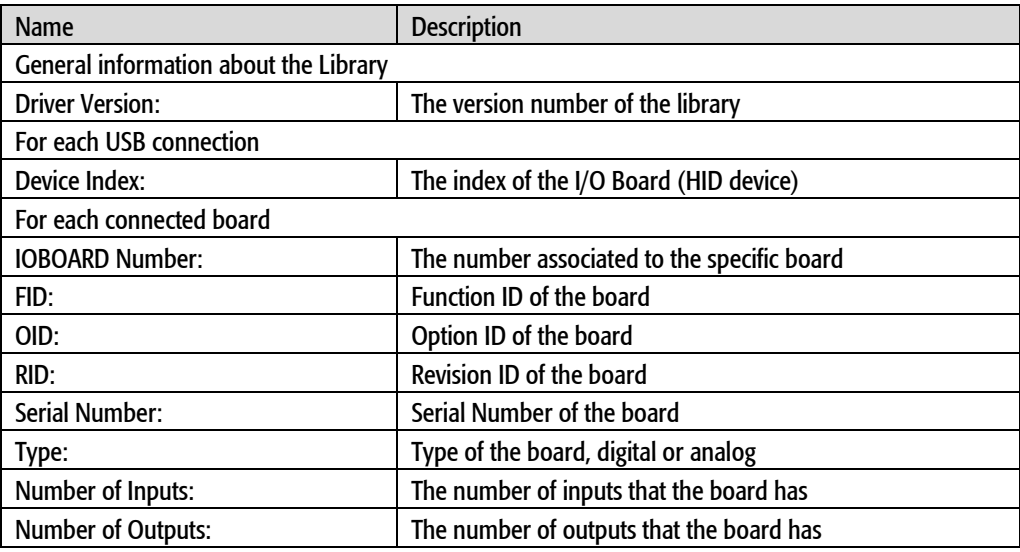

Tab. 1 Information provided by the Function about the library and the boards

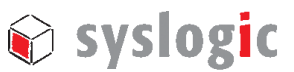

#### 4.2 Digital I/O Board Functions

The digital I/O board provides functions to read and set its outputs and to read its inputs.

#### 4.2.1 IOBOARD\_SetOutputs

IOBOARD\_STATUS IOBOARD\_SetOutputs(uint8 boardNumber, unsigned char value)

#### Summary:

Function to set the outputs of the digital I/O board

#### Parameters

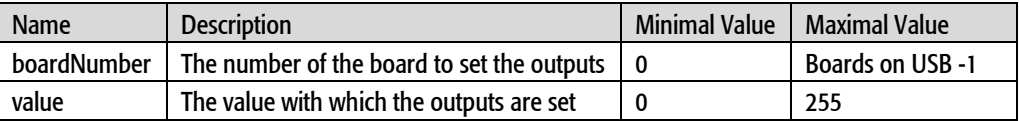

#### Return Value

IOBOARD\_OK if successful, otherwise the return value is an error code

#### 4.2.2 IOBOARD\_ReadOutputs

IOBOARD\_STATUS IOBOARD\_ReadOutputs(uint8 boardNumber, unsigned char\* value)

#### Summary:

Function to read the outputs of the digital I/O board

#### Parameters

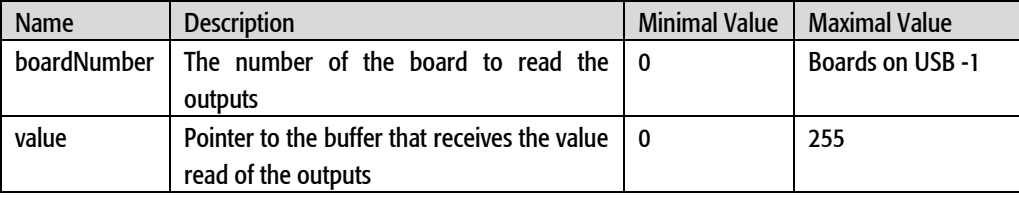

#### Return Value

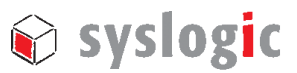

#### 4.2.3 IOBOARD\_ReadInputs

IOBOARD\_STATUS IOBOARD\_ReadInputs(uint8 boardNumber, unsigned char\* value)

#### Summary:

Function to read the inputs of the digital I/O board

#### Parameters

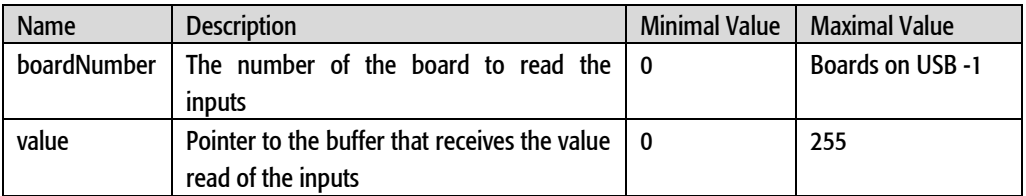

#### Return Value

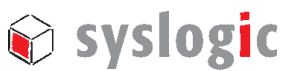

#### 4.3 Analog I/O Board Functions

#### 4.3.1 IOBOARD\_ReadAnalogInput

IOBOARD\_STATUS IOBOARD\_ReadAnalogInput(uint8 boardNumber, uint8 channelNumber unsigned char\* value)

#### Summary:

Function to read an input of the analog I/O Board

#### Parameters

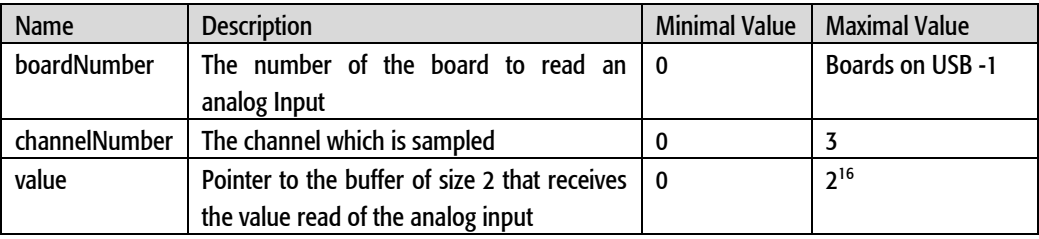

#### Return Value

IOBOARD\_OK if successful, otherwise the return value is an error code

#### 4.3.2 IOBOARD\_SetAnalogInputRange

IOBOARD STATUS IOBOARD SetAnalogInputRange(uint8 boardNumber, uint8 channelNumber unsigned char\* range)

#### Summary:

Function to set the range of an input of the analog I/O Board Note: For the possible ranges, see Tab. 2.

#### Parameters

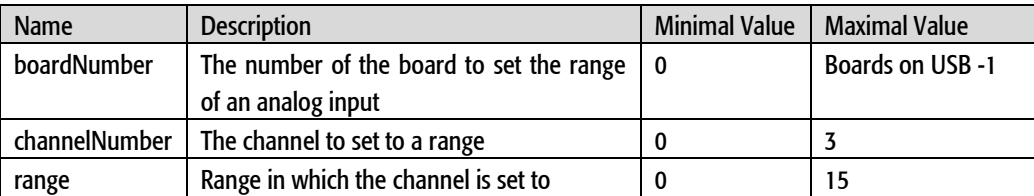

#### Return Value

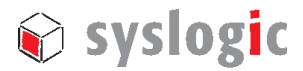

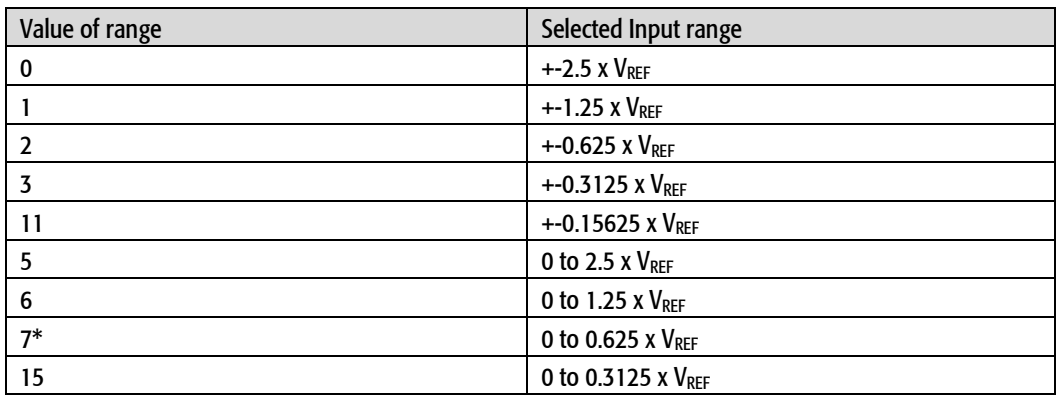

\* default setting for IPC/AI4Ix Boards after initialization

#### Tab. 2 Value for range to select the Input Range

#### 4.3.3 IOBOARD\_ReadTempSensor

IOBOARD\_STATUS IOBOARD\_ReadTempSensor(uint8 boardNumber, float\* temp)

#### Summary:

Function to read the temperature sensor of the analog I/O Board

#### **Parameters**

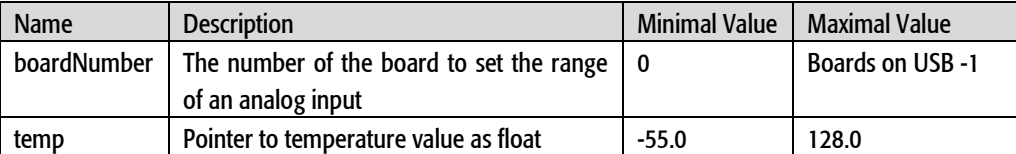

#### Return Value

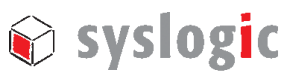

### 4.4 IOBOARD\_STATUS

For indication if the device is working, the Functions return a status. The status can have the values listed in Tab. 3.

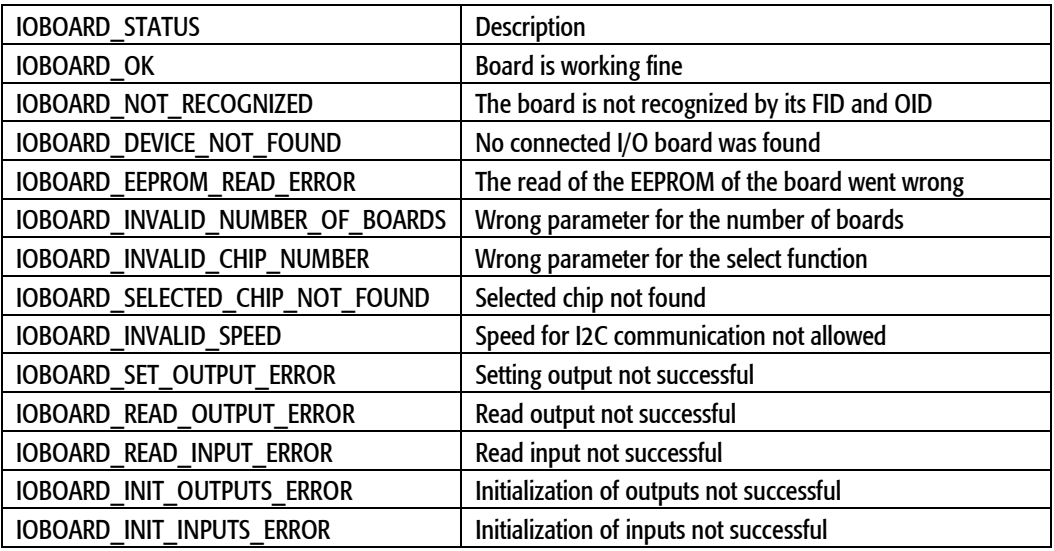

Tab. 3 Possible values of IOBOARD\_STATUS

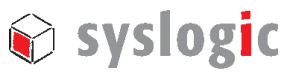

# 5 Software Revision History

This paragraph lists the different software revisions of the LibIOBOARD for Debian beginning with the first released versions. Note that Beta-Versions of the Library are not included.

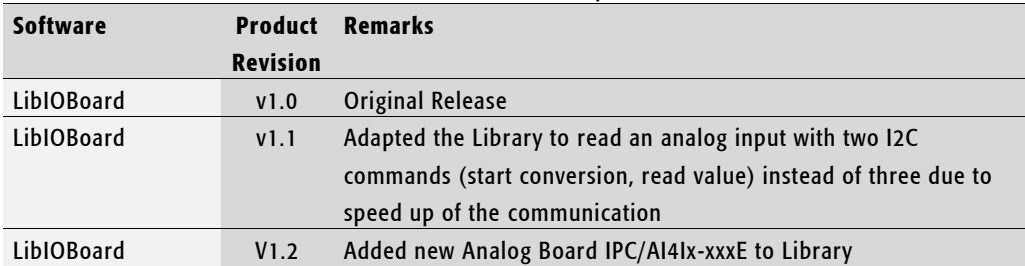

Tab. 4 Software Revision State

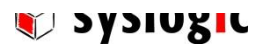

# Contact Information / Disclaimer

Our distributors and system integrators will gladly give you any information about our products and their use. If you want to contact the manufacturer directly, please send a fax or email message containing a short description of your application and your request to the following address or use one of the information or technical support request forms on our internet homepage. Syslogic is grateful for any help referring to errors or suggestions for improvements.

The following registered trademarks/licences are used:

– FTDI Trademark of Future Technology Device International Limited

The content and presentation of this document has been carefully checked. No responsibility is accepted for any errors or omissions in the documentation. Note that this application note is constantly revised and improved. The right to change this documentation at any time without notice is therefore reserved.

Syslogic Datentechnik AG Täfernstrasse 28 CH-5405 Baden-Dättwil / Switzerland

[support@syslogic.com](mailto:support@syslogic.com) [http://www.syslogic.com](http://www.syslogic.com/) T +41 56 200 90 40 F +41 56 200 90 50